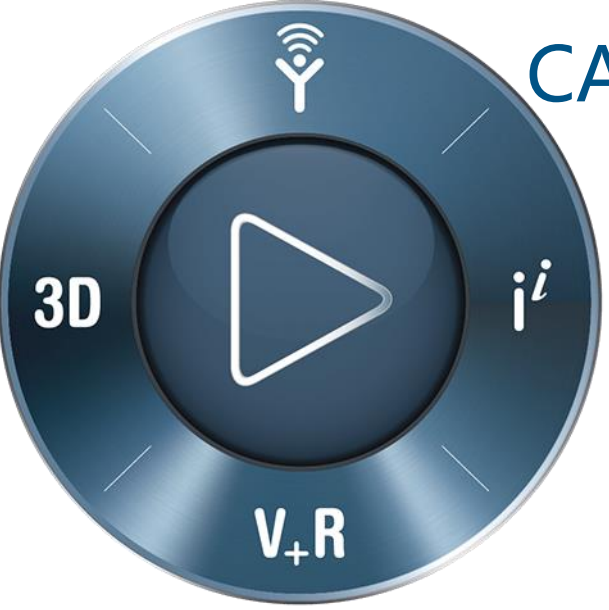

# **3DEXPERIENCE**®

## CATIA Icem Design Experience CATIA Design | Surface Refinement

Fabio BALLARI Sylvain CARRE Laurent IGARZA

**3D**EXPERIENCE Conference for Design, Modeling & Simulation DARMSTADT 2019 Nov 19 -21

 $\mathcal S$  *eassault* i The **3D**EXPERIENCE<sup>®</sup> Company

### **CATIA Design CATTA Design<br>
What's New | R2020x Highlights**

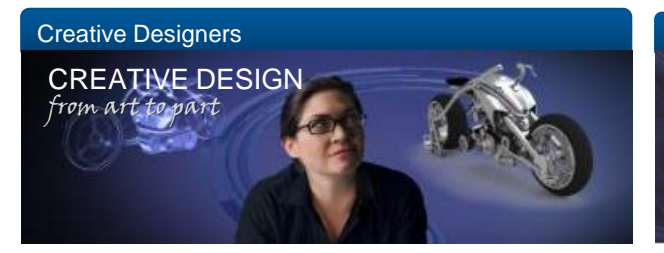

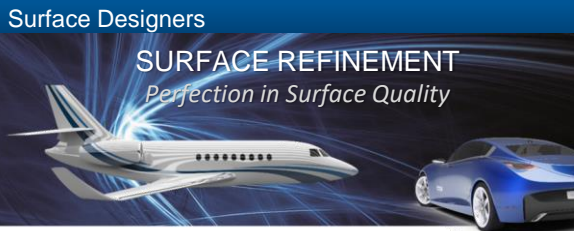

**HUMAN EXPERIENCE - FOR ALL** New role Base for Design, Animation & VR

**CREATIVE DESIGN - ENHANCEMENT** Imagine & Shape customer production requirements Natural Sketch VR, UX improvements

**XGENERATIVE DESIGN - MATURITY** Explore design patterns « inspired by nature » **ICEM DESIGN EXPERIENCE** Season 2 base on customer pilot requirements

**REVERSE ENGINEERING** Workflow Acceleration Decision makers

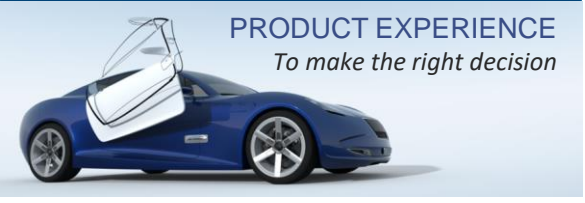

**CATIA LIVE RENDERING AXF** Measured appearance Material xRite AxF

**DSTELLAR LIVE RENDER** High Performance cluster Computing CPU&GPU

**CATIA PRODUCT PERCEPTION EXPERIENCE** Presentation brainstorming capture & vote

**IMMERSIVE EXPERIENCE** Seat bulk alignement & Human avatar

## Surface refinement | Continuity & Innovation

Continue to deliver the **Best-in-Class "explicit" Class-A Solution** with ICEM know-how

Provide innovative Surface modeling solution & methodology to **unify explicit & associativity**

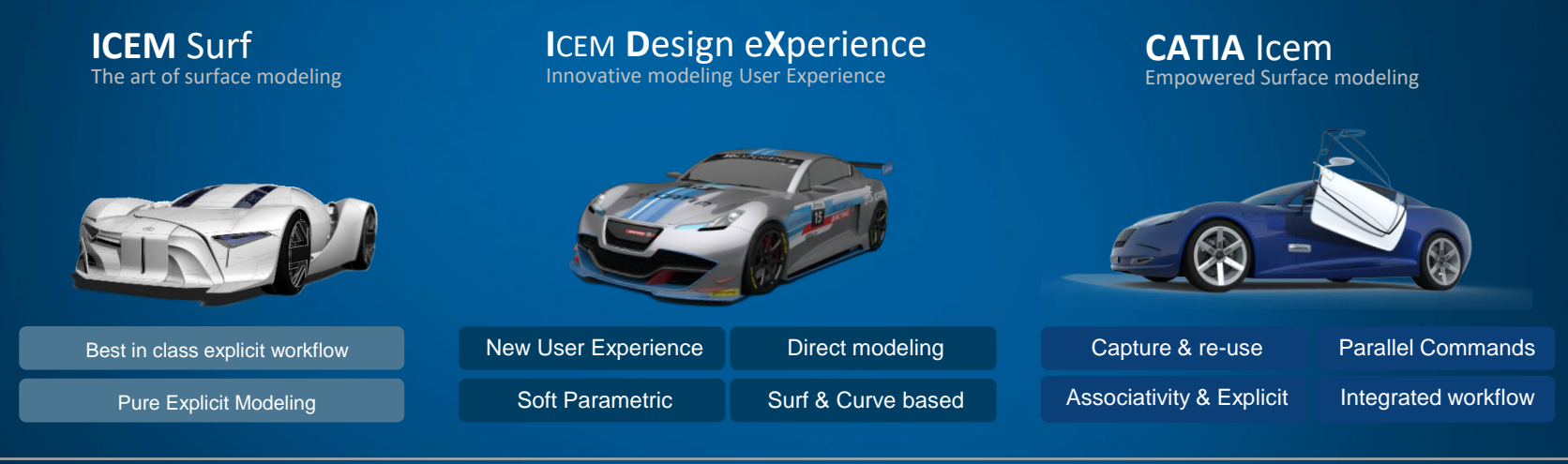

From explicit to Associative & integrated Class-A modeling

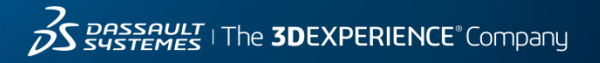

### The New Generation of Surface Modeling for CAS & Class-A

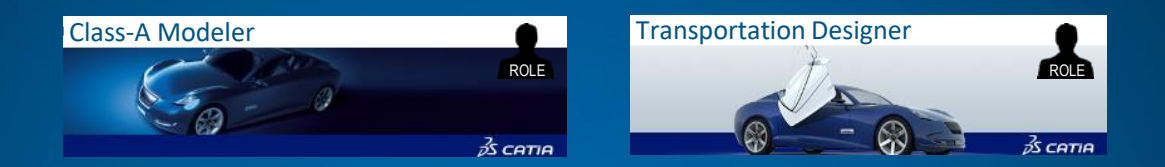

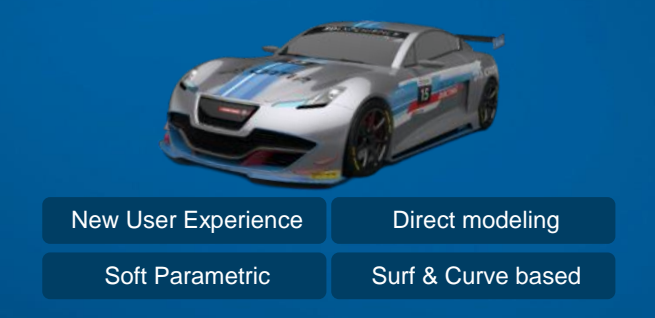

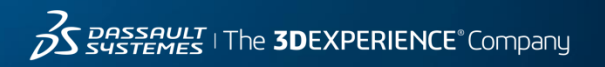

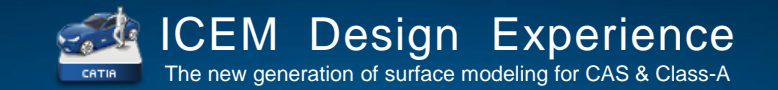

### The innovative User Experience A New Level of Productivity, Innovation and Collaboration

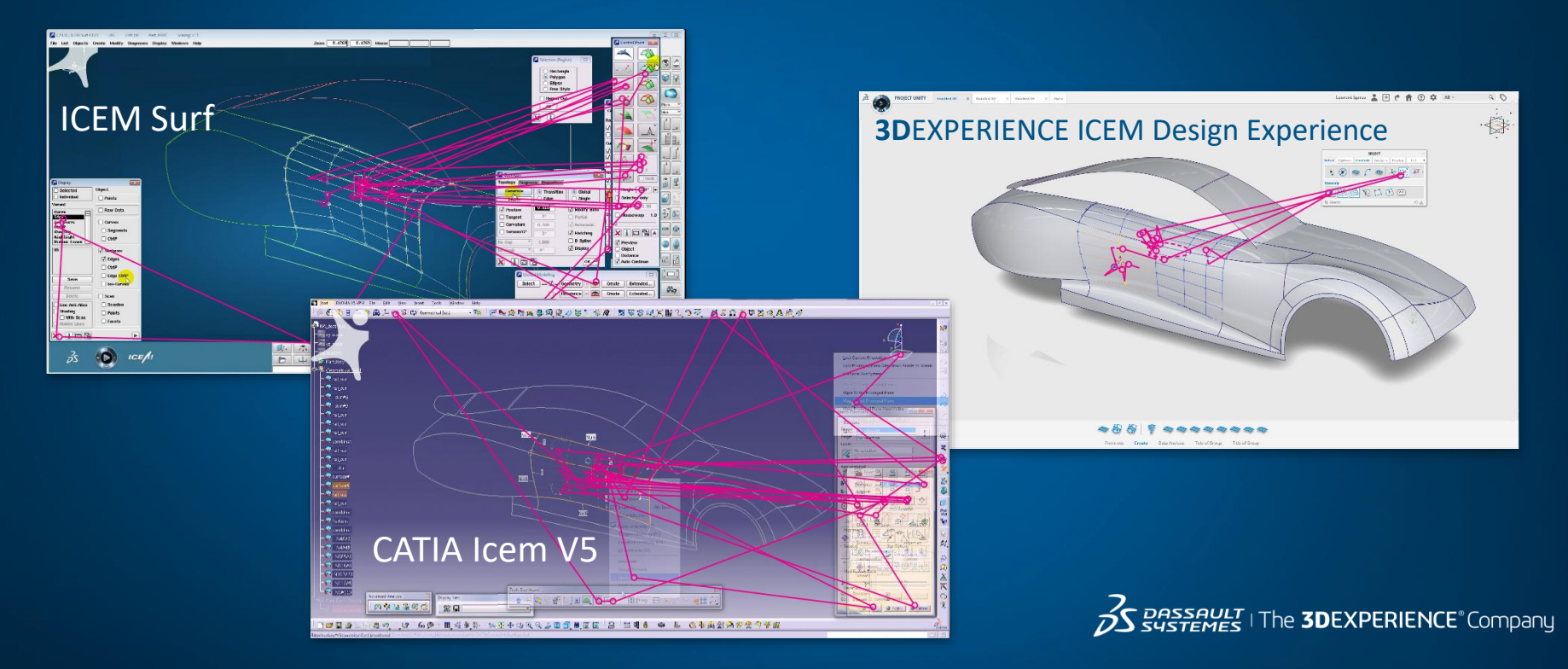

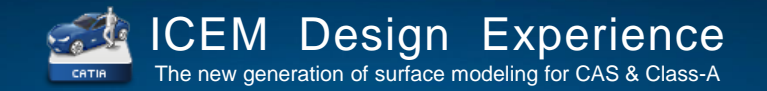

### A New Level of Productivity, Innovation and Collaboration

### CAS Surface Modeling – Class-A Surface Modeling

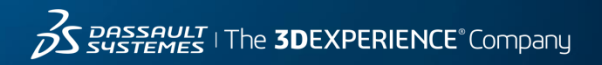

**O** SDEXPERIENCE

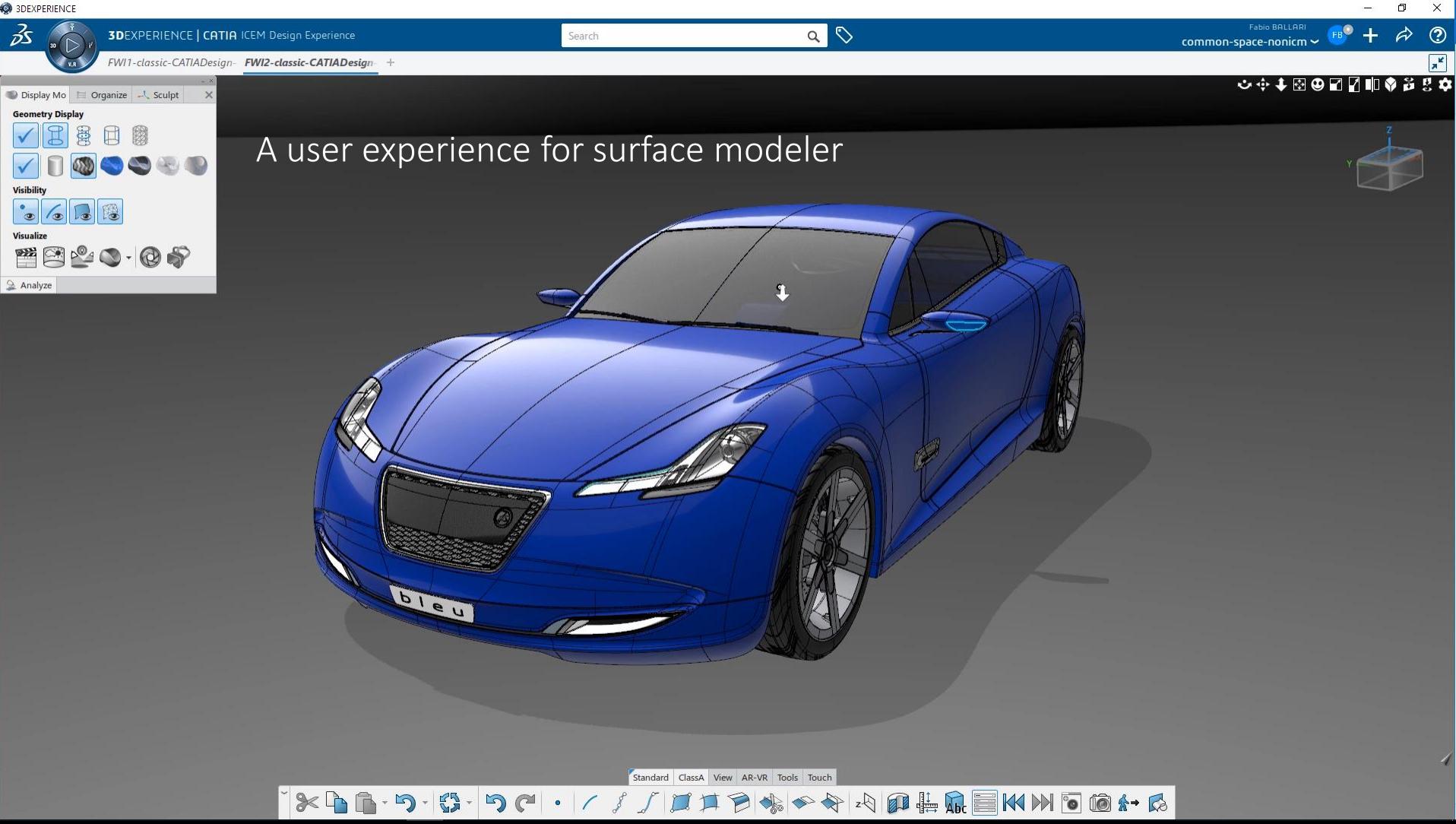

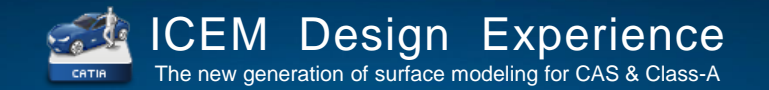

### A New Level of Productivity, Innovation and Collaboration

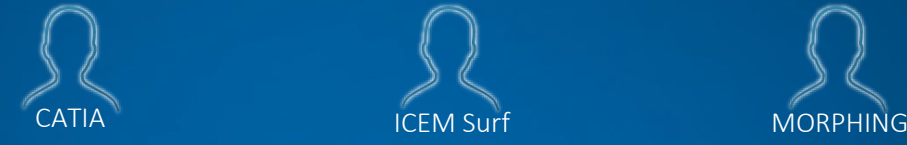

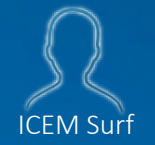

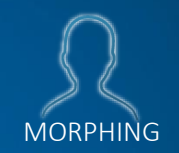

bezier & nurbs maths feature based geometry + solver direct or parametric modeling template parts

bezier maths explicit geometry + solver direct modeling

nurbs maths explicit and features geometry deformers modeling

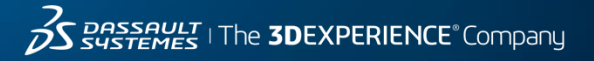

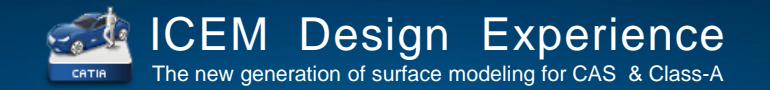

### A New Level of Productivity, Innovation and Collaboration

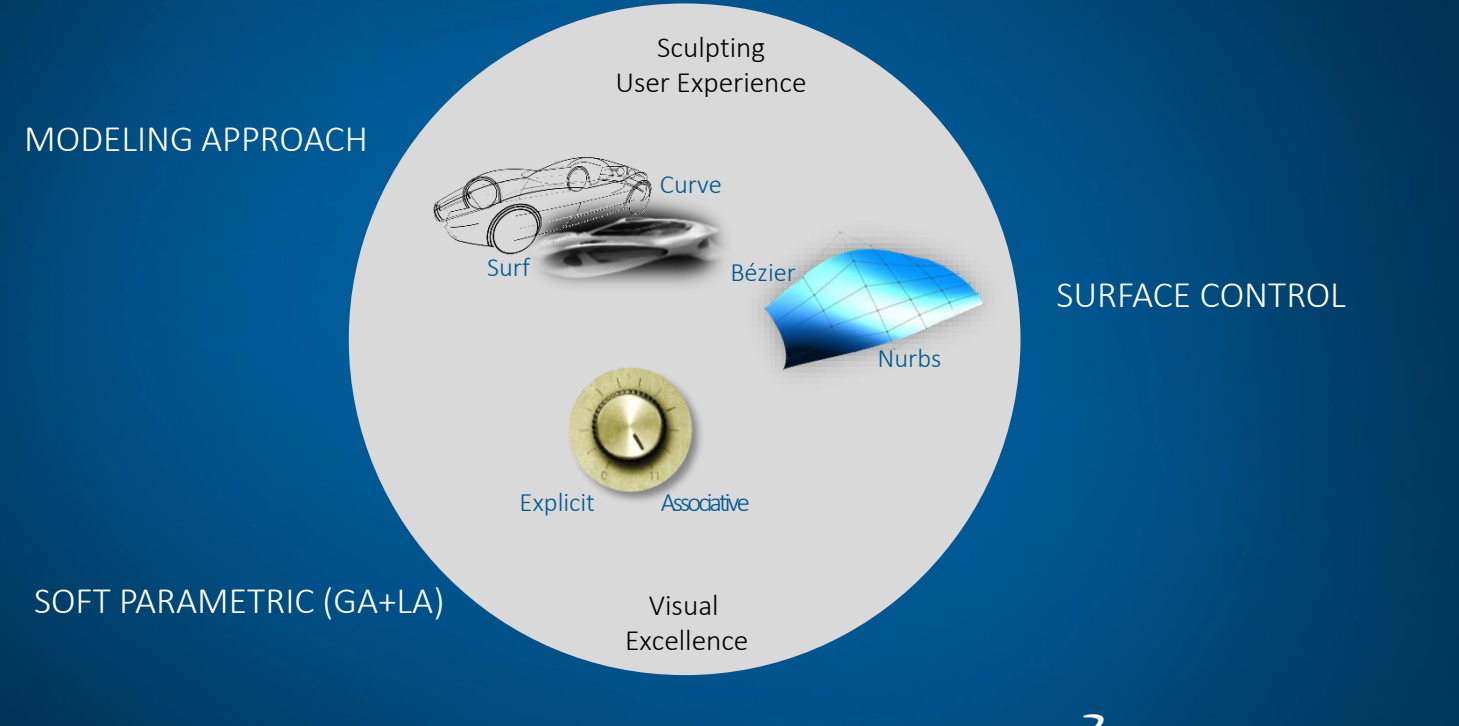

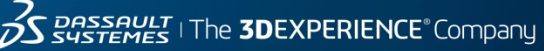

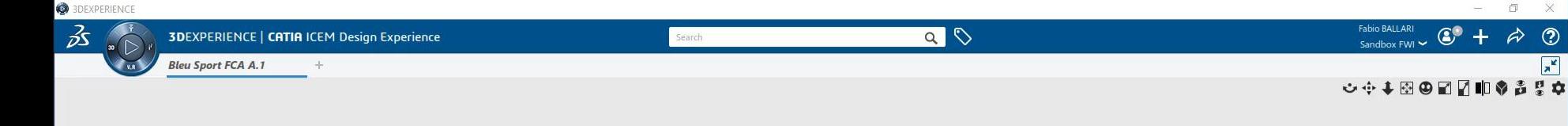

### Surface 'Sculpting' Modeling UX

 $\mathbf{x} \in \mathbb{R}$ .

 $\mathbb{C}$  -

 $D<sup>o</sup>$ 

 $\bullet$ 

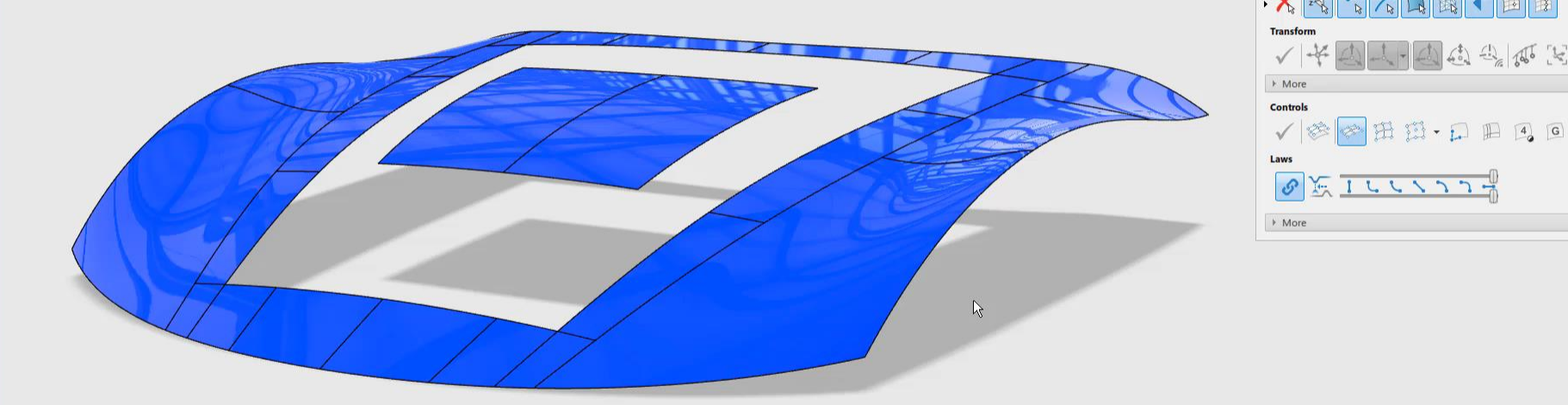

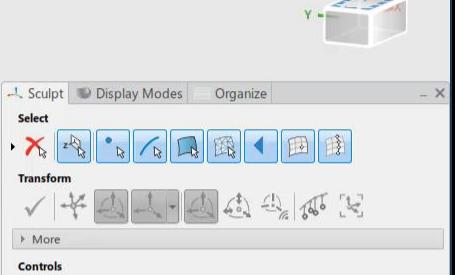

ムコレヒィンコー

 $\mathscr{C}$ 

 $\bullet$ 

Select

 $\bigotimes \mathbf{V} \cdot \mathbf{M} \mathbf{M} \stackrel{\bullet}{\bullet}$ 

 $\Box$  $\times$ 

À

 $\odot$ 

 $\overline{\mathcal{A}}$ 

ClassA Touch View **New Reality** Tools

 $z \otimes$ 

E

#### common-space-nonicm ~ Þ

# $\begin{array}{ll} \hline \Xi & \\ \Phi & \stackrel{\triangle}{2} \stackrel{\triangle}{2} \Phi \otimes \Phi \otimes \Phi \otimes \Phi \end{array}$

 $\Box$  $\mathsf{x}$ 

 $\odot$ 

### INNOVATIVE SCULPTING UX

**3DEXPERIENCE | CATIA ICEM Design Experience** 

Physical Product00008553

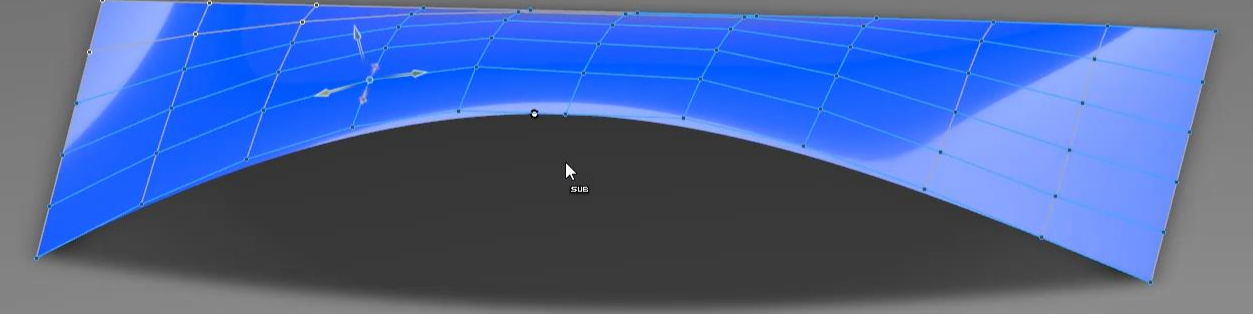

Search

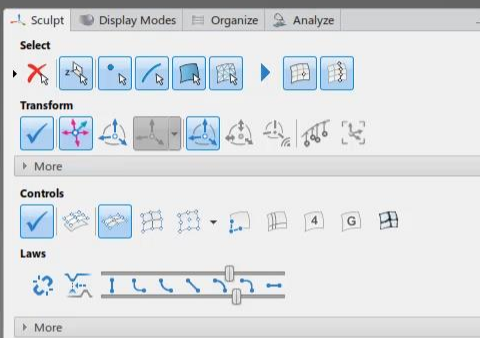

 $QQ$ 

### Recent Availabilities (cumulative new deliveries)

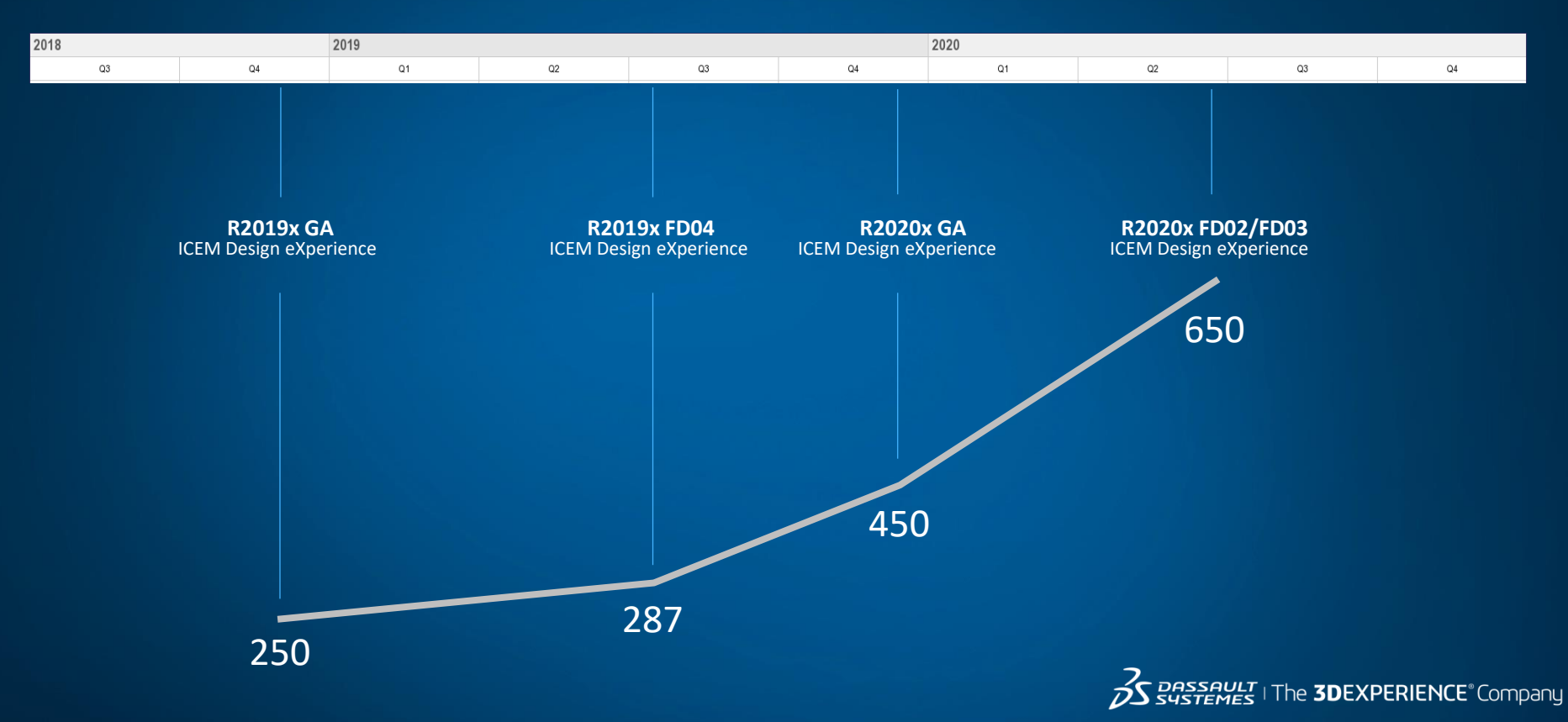

### The New Generation of Surface Modeling for CAS & Class-A

What's new in R2019xFD01

 **Analyze – Curvature** Logarithmic radius display of curvature analysis

 **OmniCut - Planes** Support for cutting geometry elements by standard CATIA planes

 **CATIA Compass & OmniPlane Alignment** Support for non-IDX commands

 **Omni-Plane – Mouse Menu** Improved Omni-Plane creation workflow & Orientation

 **Organize** Improved management of Multiple Display lists **Omni-Surf – Flow Control - Extrapolation**

Extrapolation options (Both / Start / End / Off) for curves on support in Blend, 'T', 'H' & 'X' cases Extrapolation options for flange on surface curve, and for 2-parallel curves (blend)

 **Presets – Duplicate identification** Duplicate new variant checks on creation

 **Sculpt - Mouse Warp** Mouse warp value is displayed in 3D Improved slider display

#### **Selection**

Selection of individual analysis are now supported in the selection table Selection of 3D curve overlapping with boundary edge are now supported in the selection table

*DASSAULT* | The **3DEXPERIENCE**® Company

### The New Generation of Surface Modeling for CAS & Class-A

What's new in R2019xFD02

 **OmniSurf – Single Patch** Improved algorithm now produces only a single patch result

 **OmniSurf – Multi-Blend** Improved control mesh quality through OmniSurf Type Multi-blend surface (N Parallel)

 **OmniMatch** Improved automatic detection of curve matching situations (interior/endpoints) New slider to slide the matching point along the master in a T config

 **OmniPlane** New selector panel to aid the user in defining different methods to create a plane Improved plane visualization options

 **Selection** Position selection by "Intersect" Multiple selection of filtered objects

 **OmniCut** Simplification of Cut results

 **Analysis** GSD Planes are now selectable for Analysis input when defining a Plane

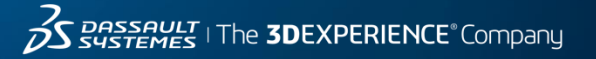

### The New Generation of Surface Modeling for CAS & Class-A

R2020x GA 84 items

R2020x LA 147 additional items

#### What's new in R2020x GA

#### **CONTINUITY**

#### Matching:

Sliding along master in T case of curve matching, with persistent condition Improved automatic detection of curve matching situations (interior/endpts) Smart detection of probable and possible curve matching intent

#### **ORGANIZE**

Buttons to create from the selection a new frame, display list, or selection set Display List: Keyboard shortcut to quickly create a temporary list from the current selection

#### **CREATE & MODIFY**

#### OmniCurve:

In SelAct, an iso-curve is created on the selected surface at the pick point One-click curve extract from surface boundary (v1)

Associative isocurve with editing behavior and softparametric modes (v1) One-click, two-click and n-click curve creation from a section analysis on a scan OmniPlane:

New plane creation modes including trace plane, and new subcommand icons Indicate that a plane is parallel to the view plane

#### OmniSurf:

Multi-blend surface from N parallel curves (aka Loft) has improved control mesh Flange panel buttons for fast access to standard directions X,Y,Z, View, Object Blend supports furtive control point display and furtive sculpting (v1) Support for case change from X to T/L, and to go back to original case G-sliders are replaced by G-buttons (first version)

#### Cut:

Curve cut by segment point supports left, both, right selection by pick position Cut surface by isocurve at position of point projected on boundary edge Soft Parametric:

New geometry can be sculpted when editing command parameters

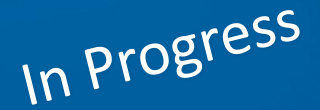

#### **SELECT**

Position selection by"Intersect" with section crossings and multiple intersections Locking to support geometry with shortcut"P" in position selection more stable Object selection by key press similar to ICEM Surf Selection Table: Selection table with optimized usability (like ICEM Surf) Selection table supports context menu (Hide/show etc) also multi-selection Selection of 3D curve overlapping with boundary edge brings up selection table

#### **DISPLAY & NAVIGATE**

#### V-Nav:

Shortcut to freeze/unfreeze navigation view All six standard views are accessible by one mouse click via the V-Nav box Shading:

Shaded analysis (Highlight) is also shown in wireframe; material auto-switch Further tweaking of IDX standard materials

#### Analysis:

Separate options to show sections on invisible surfaces and on invisible clouds Section analysis can display sections for all three directions X,Y,Z at once PoC: Side-by-side comparison of different Geometrical Sets

#### **SCULPT**

Mouse warp value is displayed in 3D and it goes up to 10000 Improved behavior when pulling a surface point in normal direction Extrapolating shorter then longer removes then re-inserts segment points Button to re-approximate a wire with the merge mode of CurveConcatenate New screenspace robot with automatic view alignment Alt-RMB on robot center to quickly switch robot orientation modes

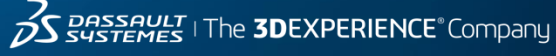

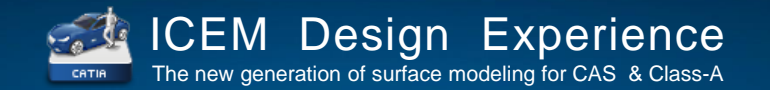

### A New Level of Productivity, Innovation and Collaboration

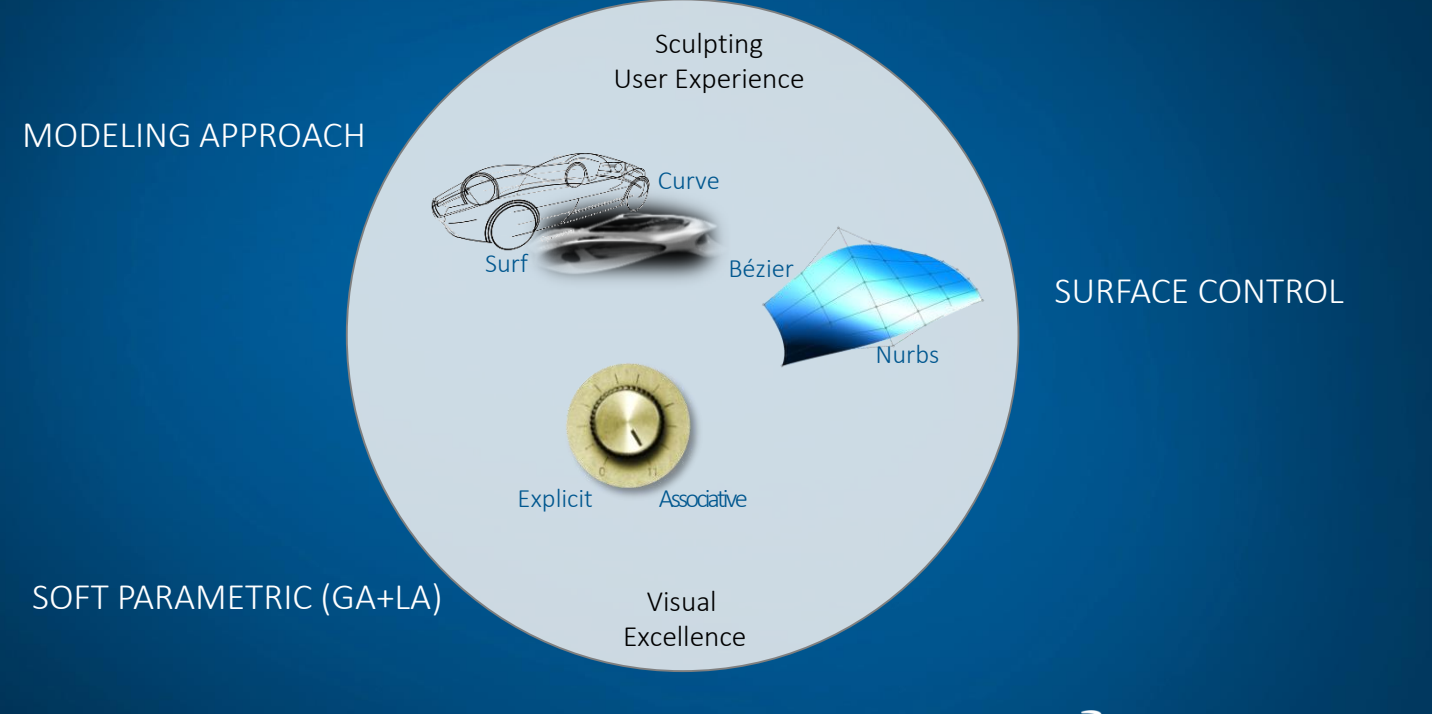

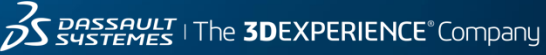

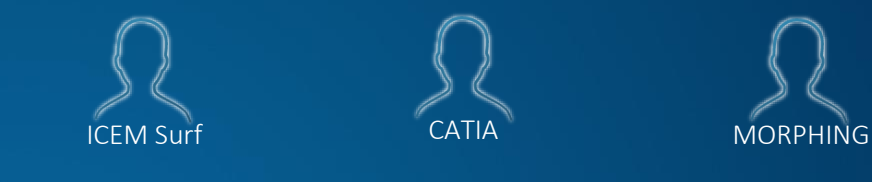

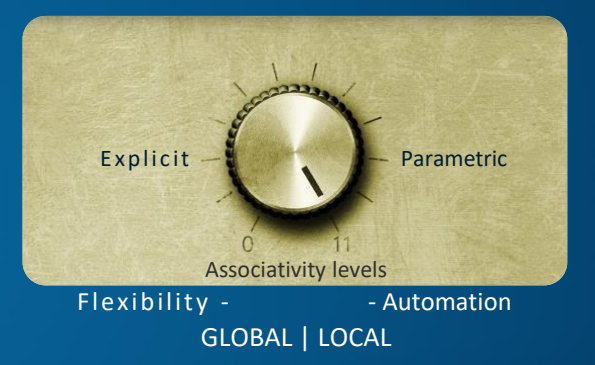

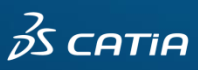

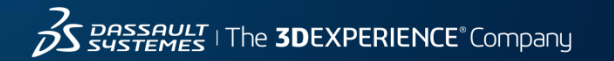

The new generation of surface modeling for CAS & Class - A

### SOFT PARAMETRIC

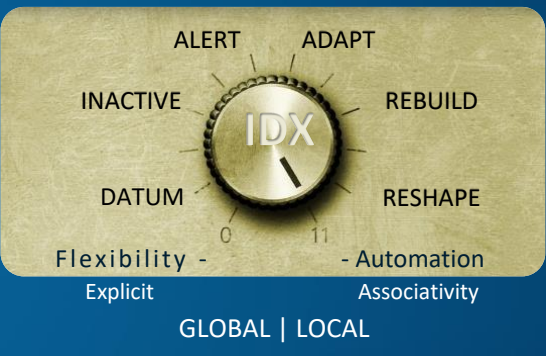

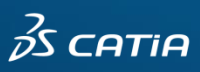

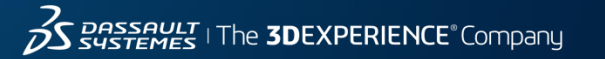

### Update **never modifies** geometry Update **can modify** geometry

Alert

Sleeping geometry looking around if its spec is respected

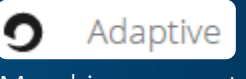

Morphing geometry keeping conditions

### SOFT PARAMETRIC

Inactive Sleeping geometry not looking around

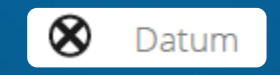

Explicit geometry, no associativity « dead »

CATIA

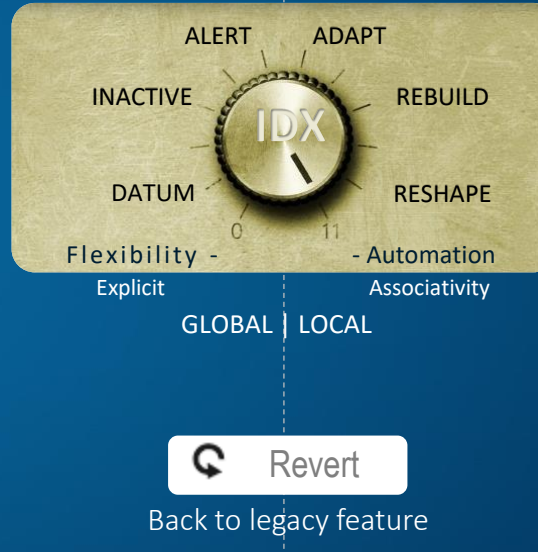

Rebuild

Updating geometry features forgetting sculpting actions

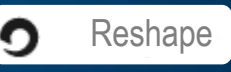

Updating geometry keeping sculpting actions

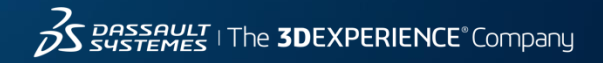

# USE CASE – Interior door panel

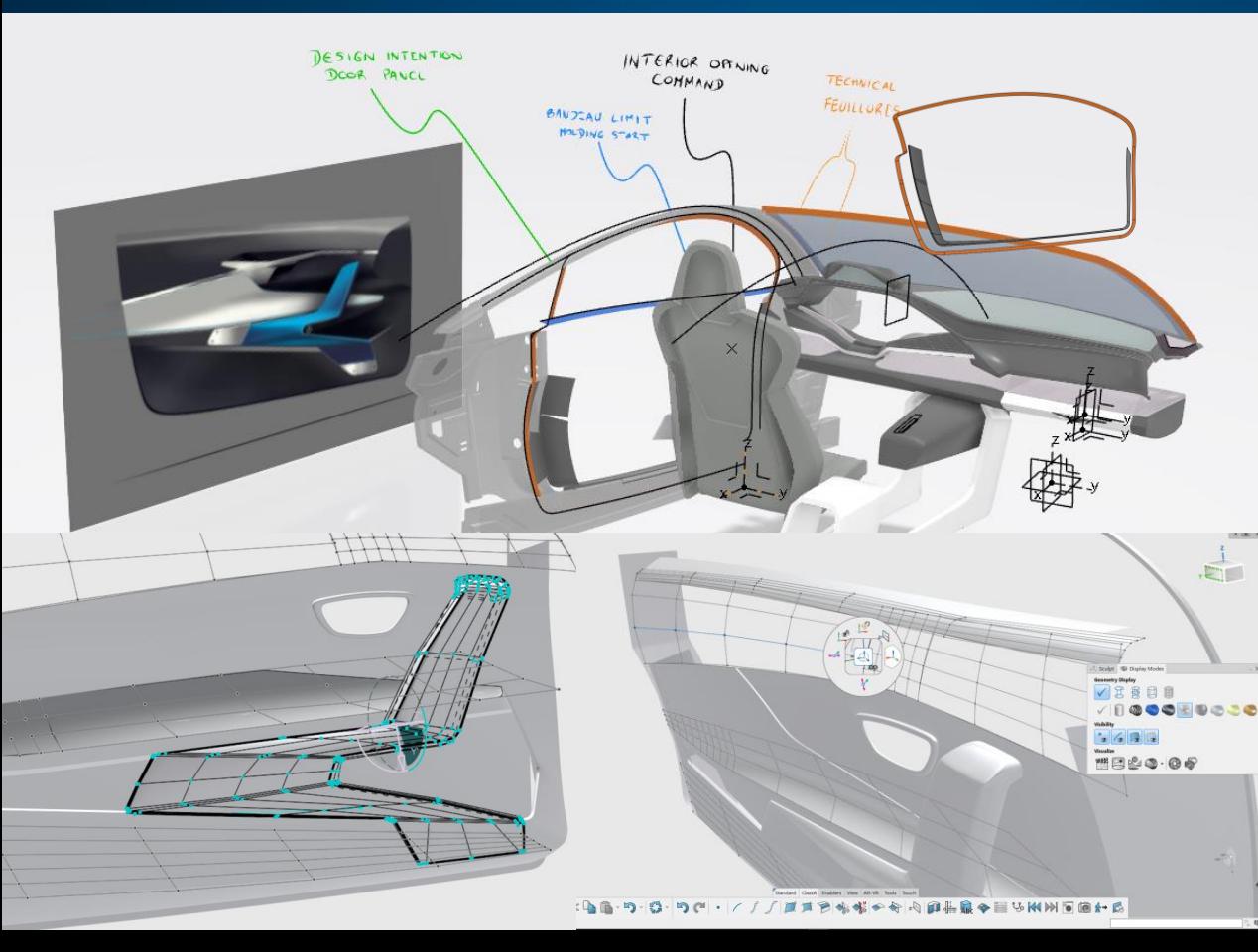

**BENEFITS OF INTEGRATED PROCESS ( STYLE & ENG ) COMBINED WITH THE FLEXIBILITY OF IDX**

Curve based approach Bézier Quality Straight Topology Subdivision Synergy (IMA) Engineering Context Modeling No historical breaking (reshape)

VLT | The **3DEXPERIENCE**® Company

**O** BDEXPERIENCE

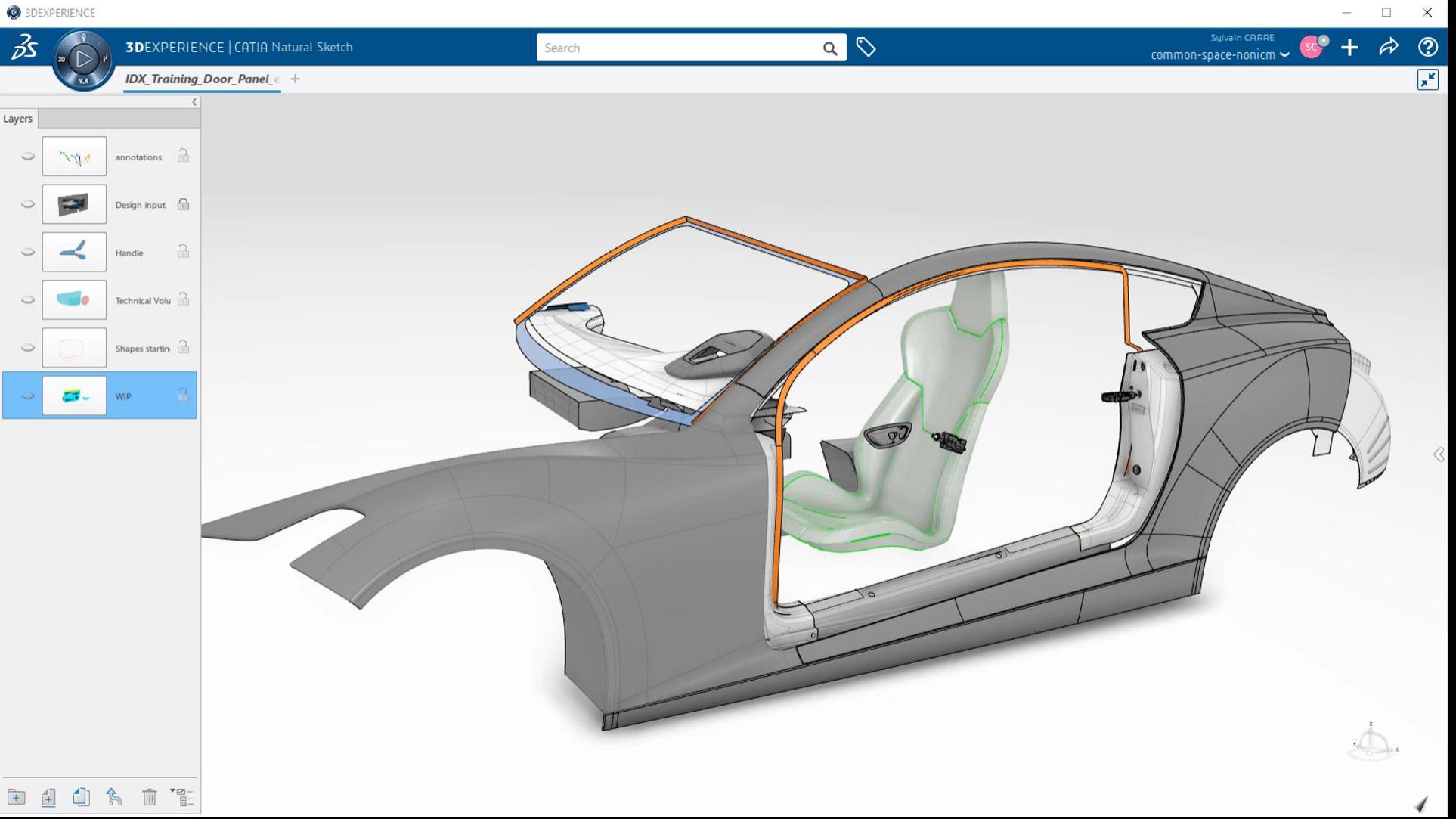

## **3D**EXPERIENCE Unified Modeling

for unified industrial design workflow

### **Flexibility**

**Freedom of Creativity virtual Clay modeling**

Imagine & Shape **Subdivision surfaces**  **Detailed High Class Surfaces**

ICEM Design Experience

**Power Feature based Surfacing Associativity & Automation**

Generative Shape Design, template, Knowledgeware **Parametric Surfaces**

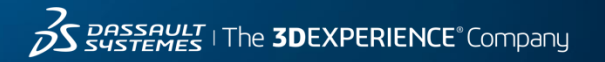

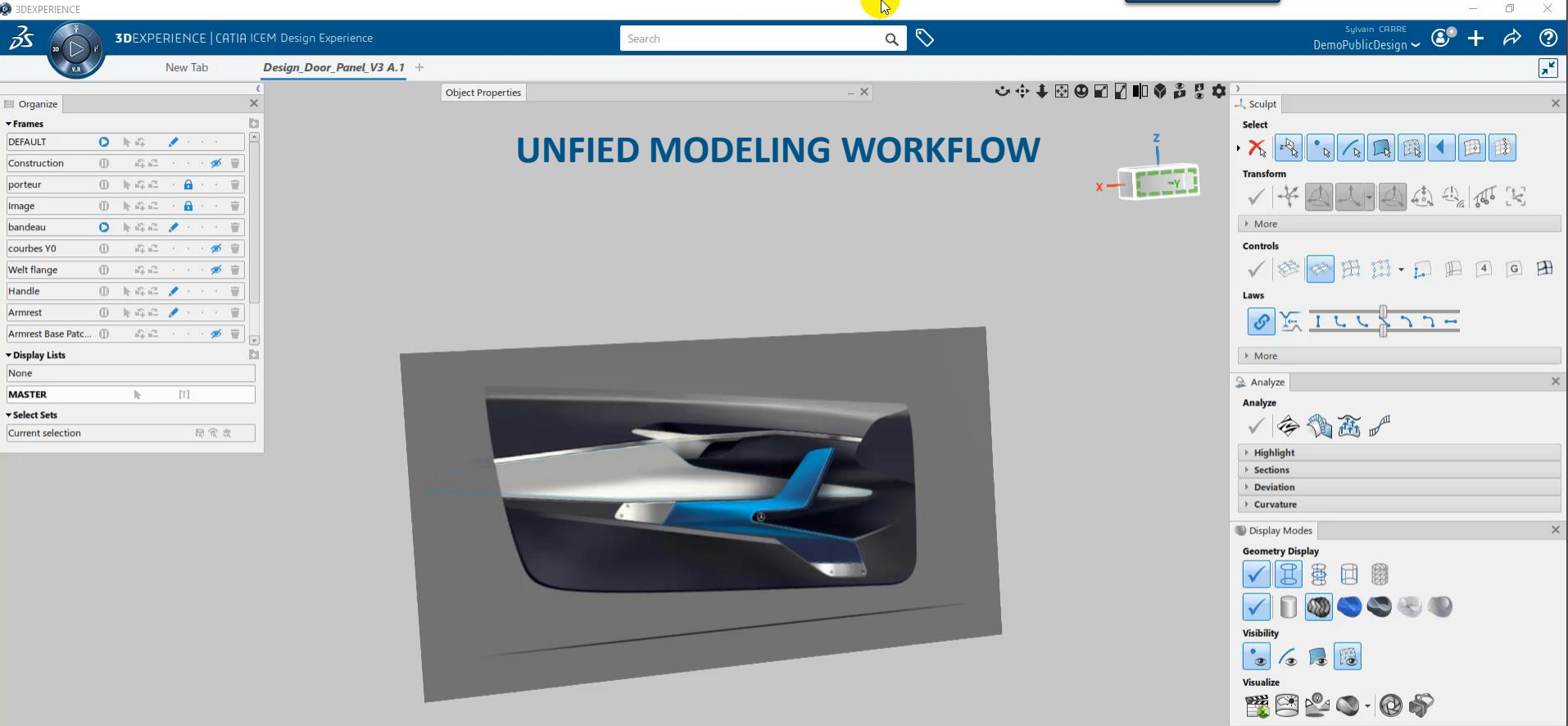

4

Standard ClassA Enables View AR-VR Tools Touch<br>"XDD-D-D-X + 2 D-X + 3 Q-JQ-X + 3 Q-B-

# 3DEXPERIENCE-R2020x @ a glance ICEM Design eXperience

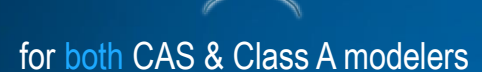

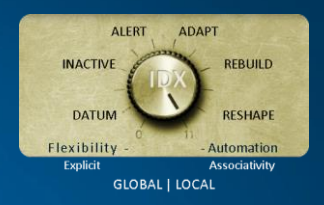

#### featuring « Soft Parametric »

- create features , shape them, tune update behavior
- under evaluation for General Availibility within year 2020

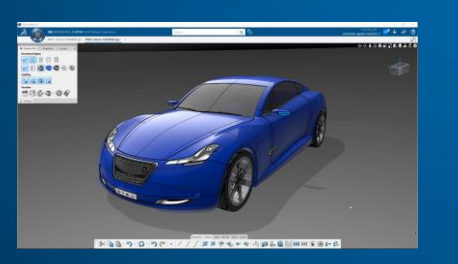

with a dedicated **U**ser e**X**perience

- sculpting : take benefit of legacy & innovative tools
- display : native high-end level of visualization (including VR) & realtime diagnosis

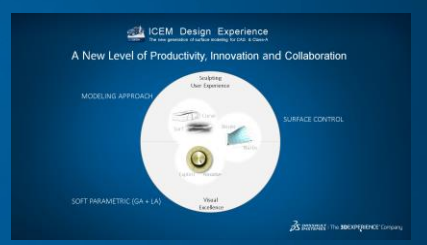

benefiting from unified modeling pardigm

- rely or drive natively IMA subdivision surface
- Bezier & Nurbs at any time, mixed Curve & Surface approaches

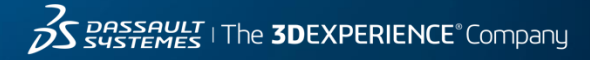

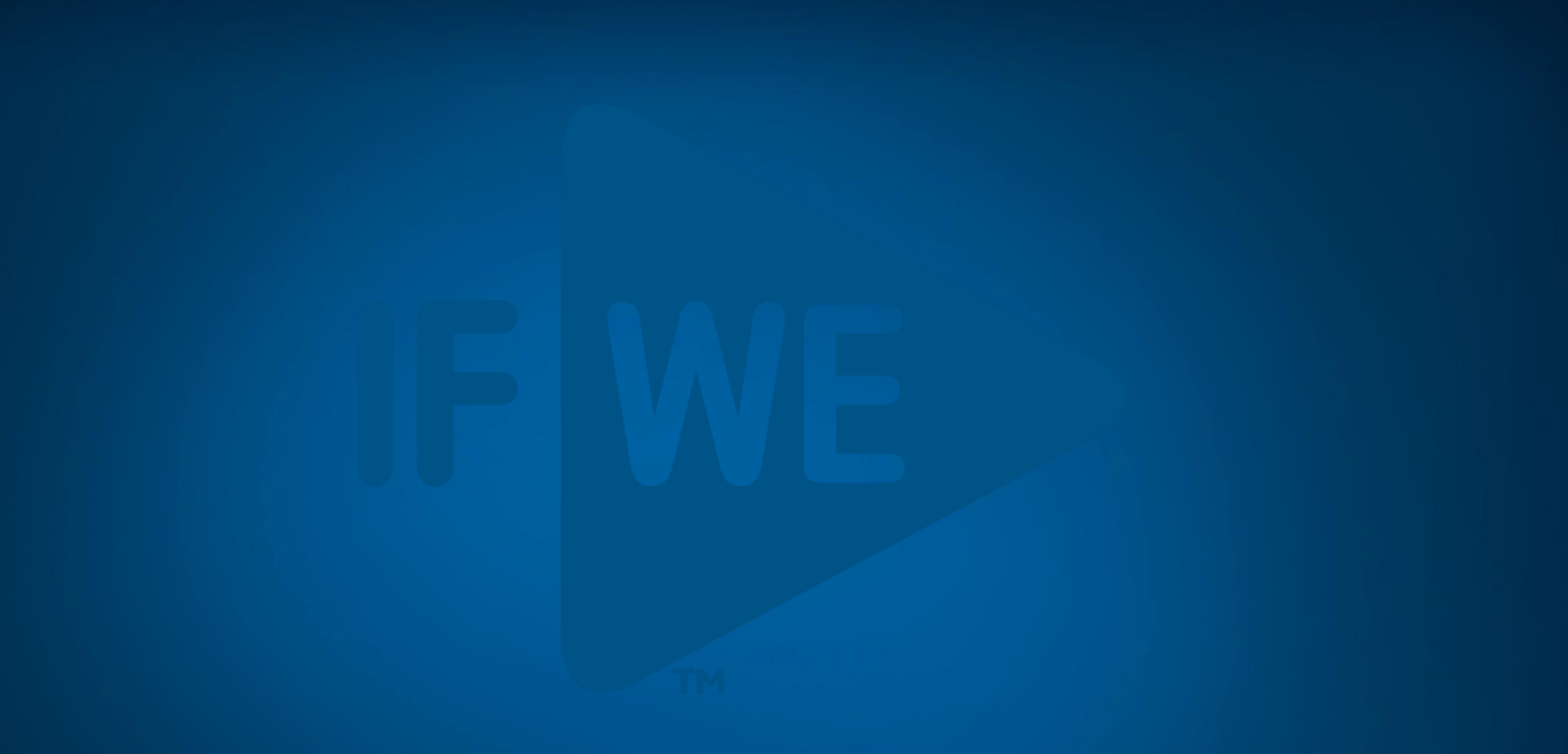

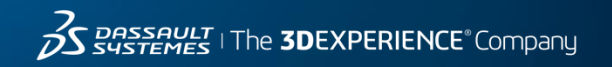